### Steps to Creating a GUI Interface

*The secrets of GUI interface revealed.*

## Steps to creating a GUI Interface

- 1. Design it on paper
- 2. Choose components and containers
- 3. Create a window or dialog.
- 4. Add components to the window.
- 5. Preview the UI.
- 6. Add behavior respond to user actions.

## Step 1: Design it on paper

- Know what the interface is supposed to do
- Decide what information to present to user and what input he should supply.
- Decide the components and layout on paper

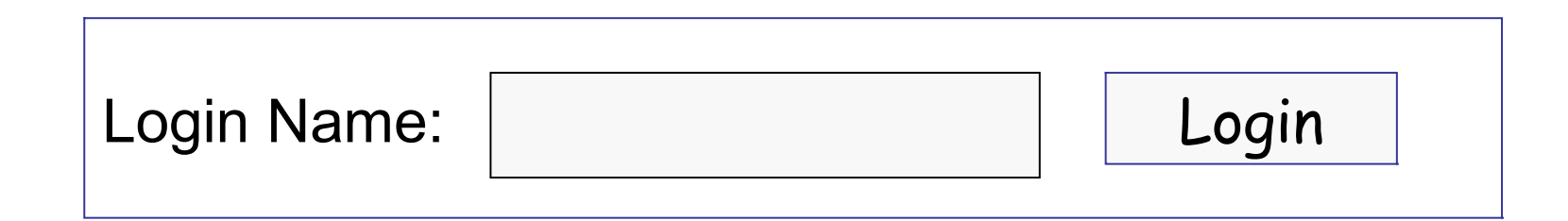

# Step 2: Choose Components & Layout

Choose the components and layout on paper

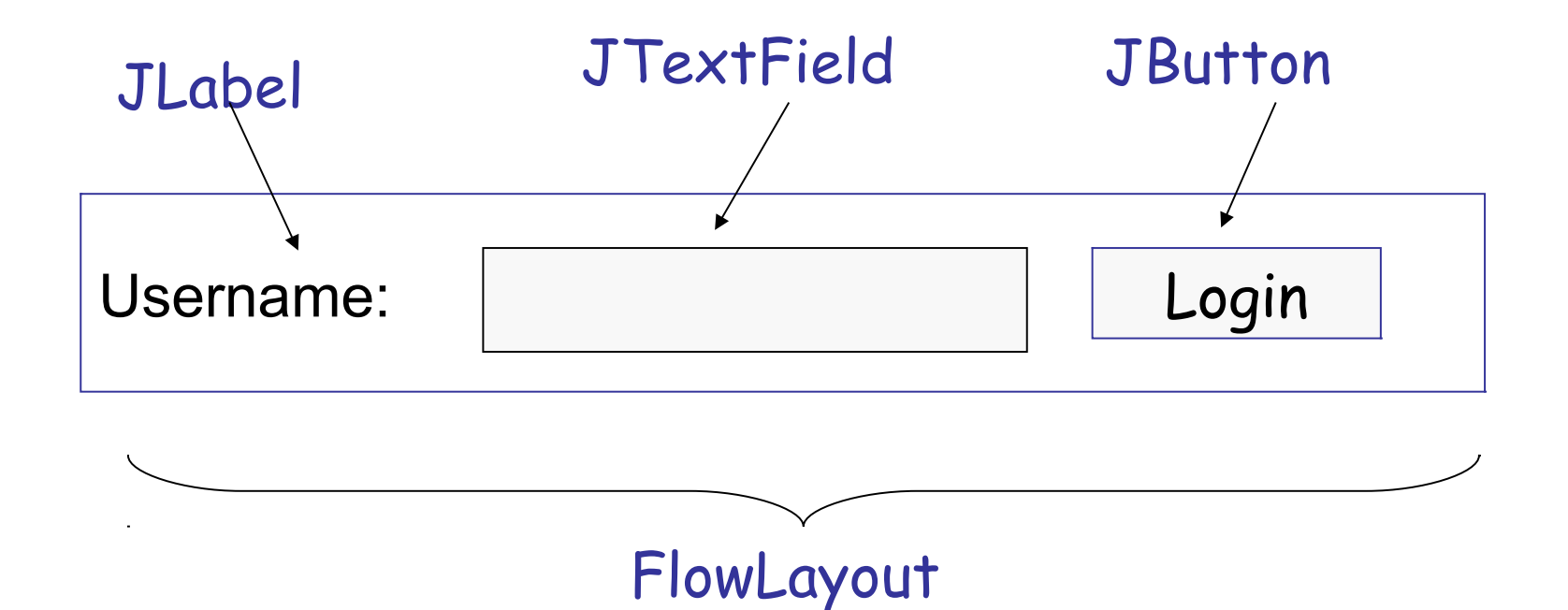

### Step 3: Create a Window (JFrame)

```
import javax.swing.*;
public class SwingExample implements Runnable {
    JFrame frame;
    public SwingExample( ) {
      frame = new JFrame();
       frame.setTitle("Please Login");
       initComponents( );
 }
    private void initComponents( ) {
       // initialize components here
       frame.pack();
 }
    public void run() {
       frame.setVisible( true );
 }
```
#### Step 3: (alt) Be a JFrame

```
import javax.swing.*;
public class SwingExample extends JFrame {
    public SwingExample( ) {
       super.setTitle("Please Login");
       initComponents( );
 }
    private void initComponents( ) {
       // initialize components here
       this.pack();
 }
    public void run() {
       this.setVisible( true );
    }
```
#### Step 3.1: Decorate the Frame

- We can add decoration to the JFrame or components.
- Add a title:

**frame.setTitle( "Please Login" );**

# Step 3.2: Close Application on Exit?

- Even if you close the window, the GUI thread still running!
	- GUI applications can run forever!
	- Your program must tell the GUI to exit.
- How to make it quit when you close the window?
	- 1. handle a WindowClosingEvent, or
	- 2. specify Exit-on-Close behavior

**frame.setDefaultCloseOperation(JFrame.EXIT\_ON\_CLOSE);**

### Step 4: Add Components to window

- Add components to the *content pane* of a JFrame.
- As a *convenience*, you can **add** directly to JFrame.

```
private void initComponents( ) {
  JLabel label1 = new JLabel("Username:");
  input = new JTextField( 12 );
  button = new JButton("Login");
  frame.add( label1 );
  frame.add( input );
  frame.add( button );
  // pack components. This sets the window size.
  frame.pack( );
}
```
## Step 4.1: Choose a Layout Manager

Each container uses a **Layout Manager** to manage the position and size of components.

*Classic* Layout Managers are:

BorderLayout (default for JFrame)

FlowLayout (default for JPanel)

BoxLayout

**GridLayout** 

GridBagLayout (the most powerful)

**CardLayout** 

## 4.2: Set the Layout Manager

Set the container's layout manager

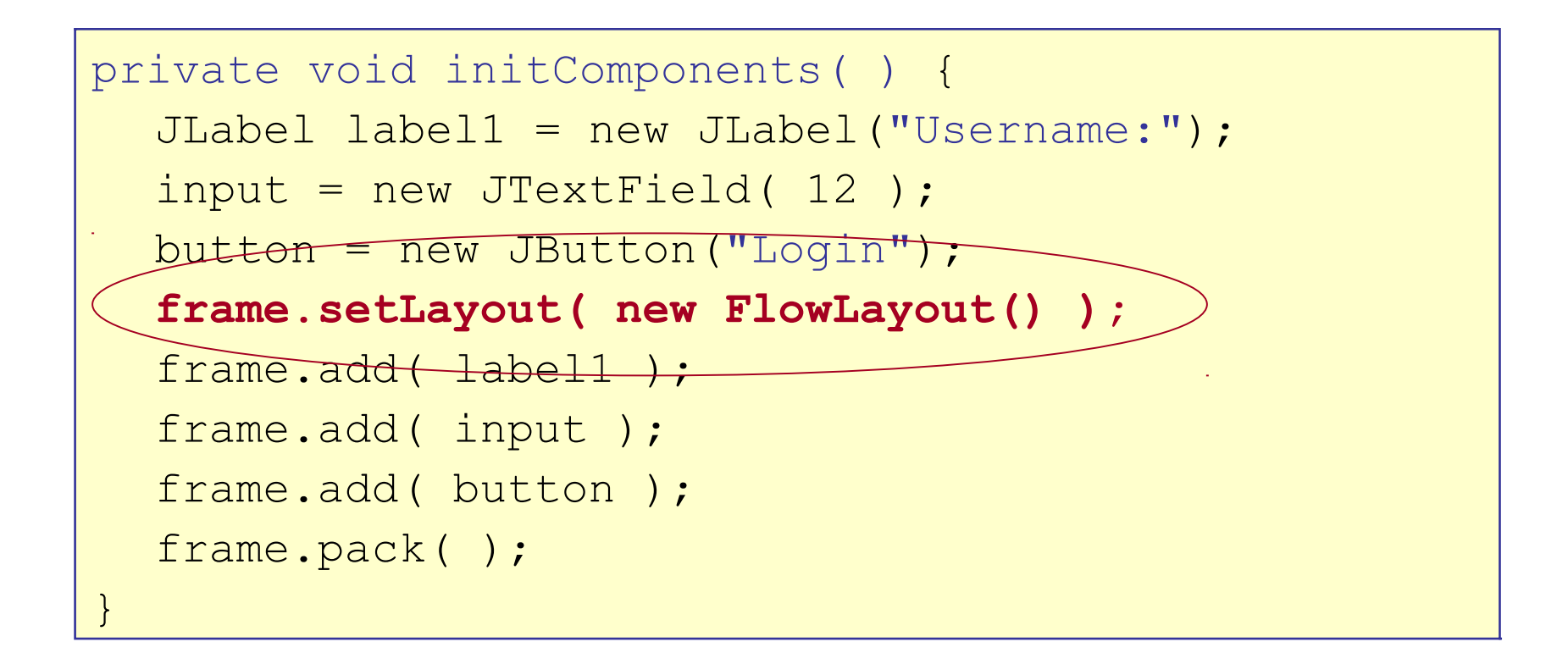

# Adding Components to a Panel

Most graphical UI use many "panels" or "panes" to group components.

This makes layout and management easier.

```
void initComponents( ) {
  JLabel label1 = new JLabel("Username:")
  input = new JTextField(12);
  button = new JButton("Login");JPanel panel = new JPanel();
  panel.add( label1 );
  panel.add( input );
  panel.add( button );
  frame.getContentPane( ).add( panel );
                                  Put components in a panel
                                  Add panel to the frame
```
#### Step 5: Preview the Interface

To show the window, call **setVisible(true)**

```
public class SwingExample {
  ....
  // create a run() method to display the window
  public void run() {
     frame.setVisible( true );
  }
```

```
public class Main {
  public static void main( String [] args ) {
    SwingExample gui = new SwingExample( );
    gui.run( );
  }
```
## Problem: Window is too small

**If your application shows only a title bar, it means you** forgot to set the window size.

You must either:

**pack() or**

**setSize(width, height)**

Usually you should use **pack( )**

```
public class SwingExample {
  JFrame frame;
  ...
  public void run() {
     frame.pack( ); // set size = best size
     frame.setVisible(true);
  }
```
Your application must *do something* when user presses

a button, moves the mouse, etc.

Graphics programs are *event driven.*

Events:

- button press
- got focus
- mouse movement
- text changed
- **Slider moved**

# Why a layout manager?

Demo:

compare a Java application and Visual C# application when resizing a window.

In Java, the layout manager will rearrange or resize components.

In Visual C#, the components disappear.

## Layout Managers

*Classic Layout Managers* are:

BorderLayout (default for JFrame) FlowLayout (default for JPanel) BoxLayout **GridLayout GridBagLayout CardLayout SpringLayout** 

# Graphics Class Hierarchy (again)

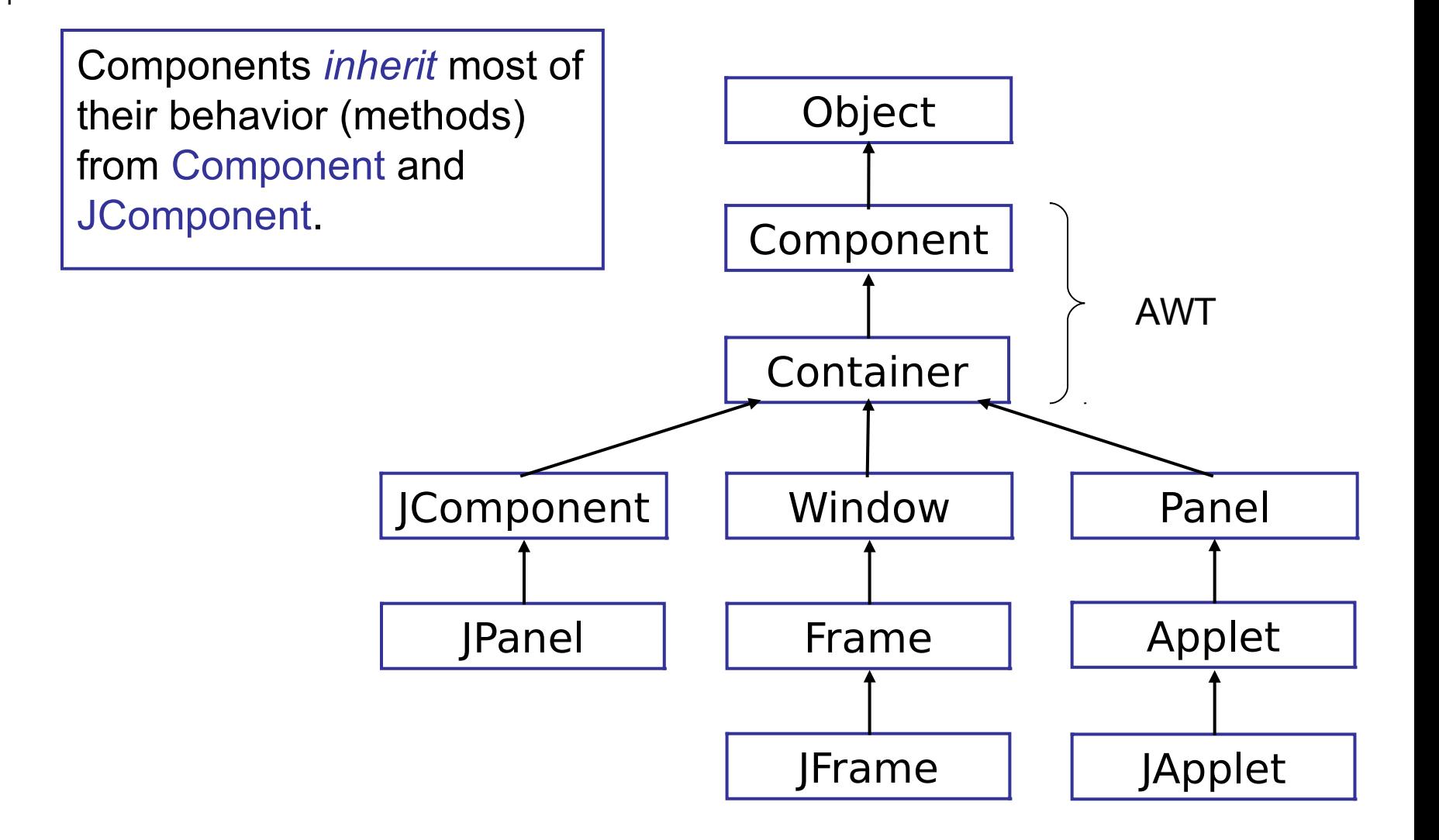

#### Exercise: JComponent

- Look at JavaDoc for **JComponent**.
- What properties can you "set" for any component?

### Important Containers to Know

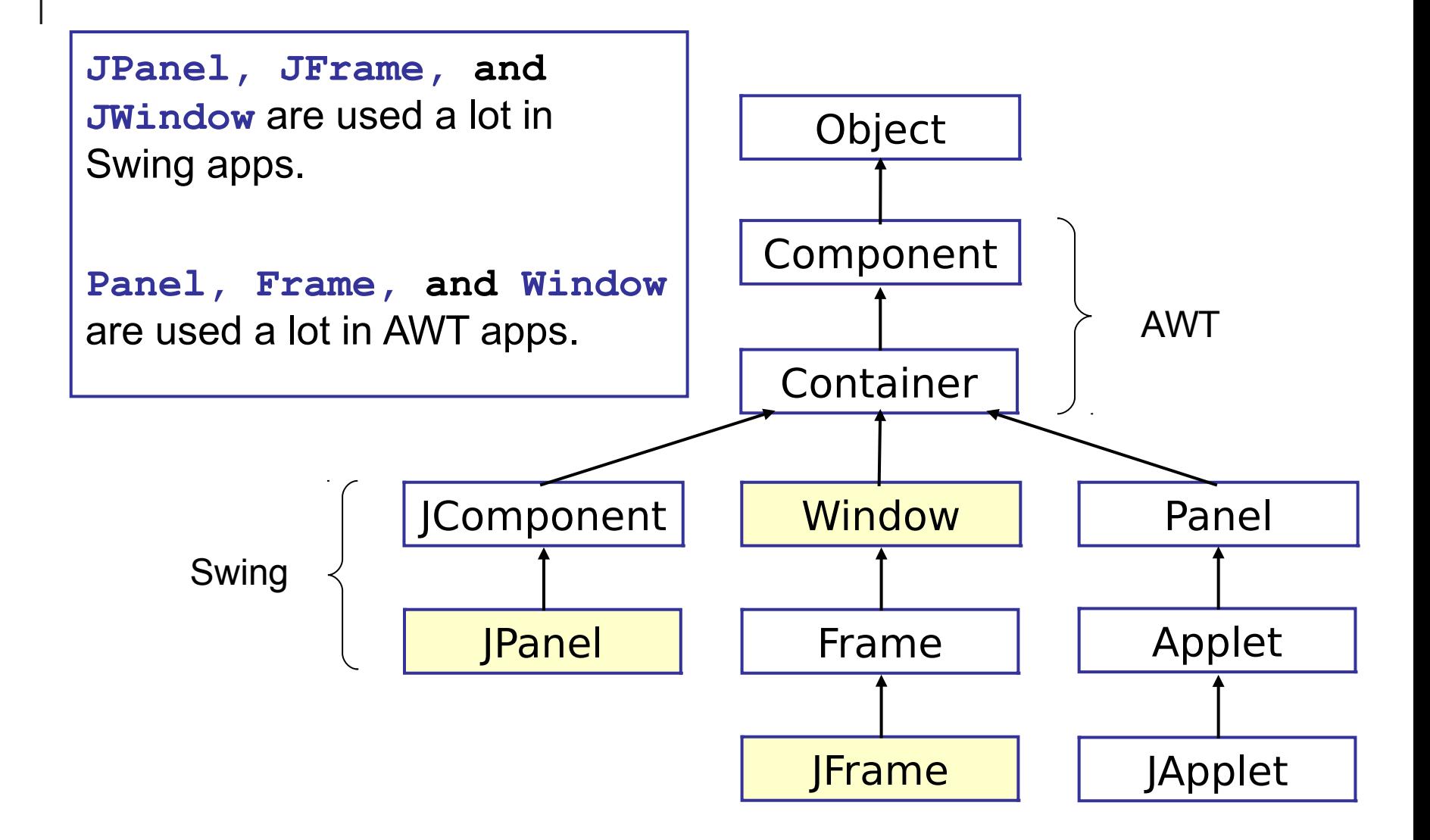

# How to Design a GUI Application

**Separate** the GUI classes from the program logic.

- Program logic is part of the "model" or domain layer.
- GUI *calls* model for information.
	- Try to limit GUI -> Model communication to *just one class*
	- **This reduces coupling between GUI and logic** classes.
- **Model** *does not call* methods of GUI objects.
	- Use the **Observer Pattern.** Model (observable) notifies GUI (observer) when its state changes.

### Layers in a GUI Application

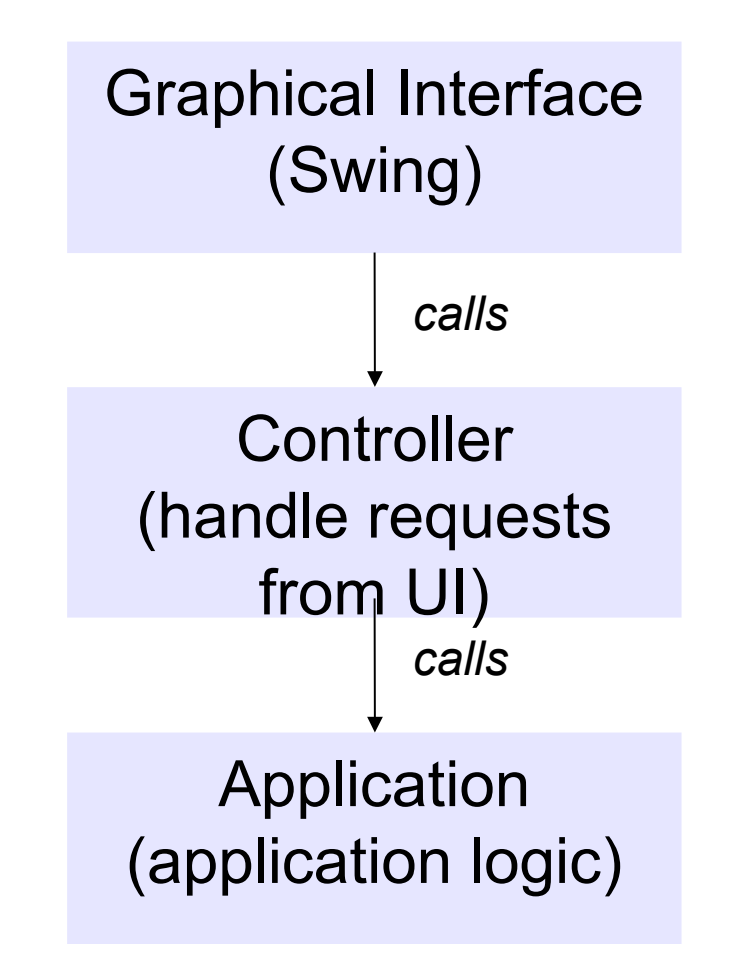